## **ご視聴の前に**

- ・パソコンでご視聴の場合は、ブラウザでご視聴が可能です。
- ・スマートフォン、タブレットでご視聴の場合は、Zoomアプリのインストールが必要です。 事前にご準備くださいますようお願いいたします。

iPhone/iPadシリーズ

Android端末

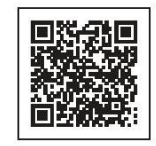

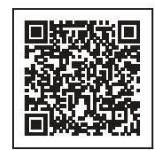

- ・ご視聴に使用するZoomアプリ、またはブラウザが最新版になっているかをご確認ください。
- ・インターネット回線は有線での接続を推奨しておりますが、無線(Wi-Fi/モバイル回線)で 接続される場合は電波の良い場所でご視聴ください。 尚、モバイル回線で視聴する場合、通信量が消費されます。

## **Zoomウェビナーのご視聴方法**

開催時間になりましたら、届いたメールに記載されている **「ここをクリックして参加**」をクリックしてご入室ください。

「未来の祀りふくしま「未来の森に記憶をたずねて/スポークン・ワード」2月20日開催」のご登録ありがとうござい ました。

ご質問はこちらにご連絡ください: morito@blattotv.com

日時: 2021年2月20日 07:00 PM 大阪、札幌、東京

PC、Mac、iPad、iPhone、Androidデバイスから参加できます:

ここをクリックして参加 注:このリンクは他の人と共有できません。あなた専用です。 パスコード:691070 カレンダーに追加 Googleカレンダーに追加 Yahooカレンダーに追加

開始時刻の15分ほど前よりご入室いただけます。

[このウェビナーをホストが開始するまで待機しています] が表示された場合は、 そのままお待ちください。

※ご視聴されている皆さまのマイク音声・カメラ映像は配信されませんのでご安心ください。

## **ご視聴できない場合は**

- ・ブラウザを一旦閉じて、再度立ち上げてみてください。
- ・別の種類のブラウザでご視聴をお試しください。

<推奨ブラウザ>

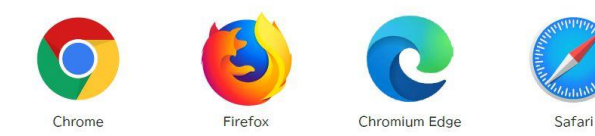

・どのような場合でも視聴ができなかった場合は、後日編集したものを配信予定としています。 「未来の祀りふくしま」ホームページにてご案内しますので、それまでお待ちください。